# Picasa 3 ohjeita

©Mirja Paljakka

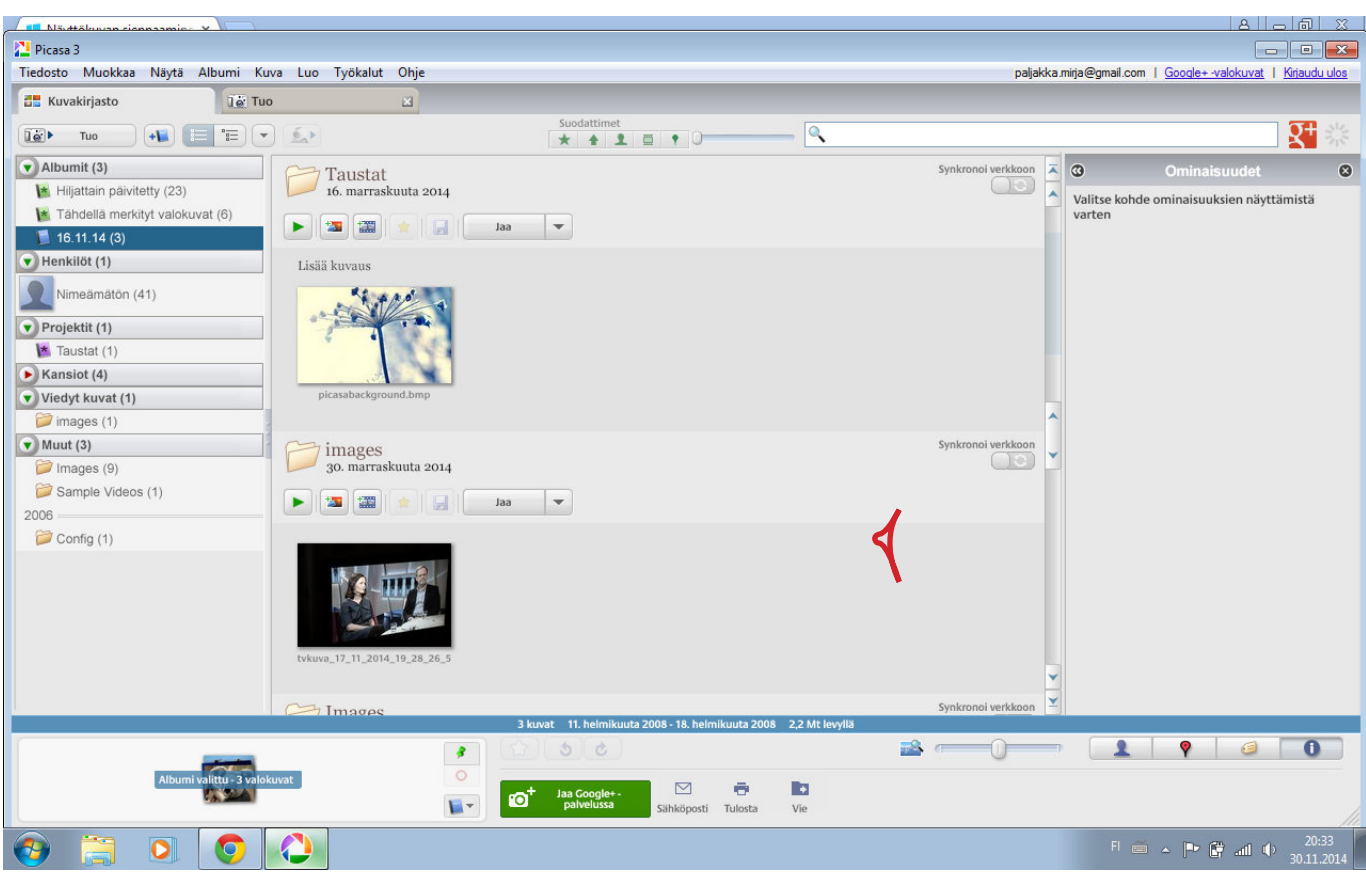

## **Kuvakirjasto**

**Tuo:** tuo kuvat esim. muistitikulta tai kamerasta koneelle

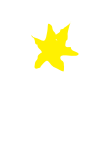

**Tähtityökalulla voit valita ja merkitä parhaat kuvasi!**

YI ÄVAI IKKO

# **Tiedosto**:

- luo uusi albumi

- nimeä uudelleen(valitse ensin kuvasi klikkaamalla sitä)
- -Vie kuva kansioon..

 $x$  ruksita vesileima ja voit kirjoittaa esim.  $\odot$  tai kirjoita copyright oma nimi ja kuvaan tulee vesileiman tapaan oma nimesi suojaamaan sitä ehkä varastamiselta netissä

-sähköposti voit viedä täältä mm. gmail sähköpostiisi kuvasi

# **Muokkaa**

kannattaa raksittaa ainakin nämä: -normaalit pikkukuvat -käytä värinhallintaa

# YLÄVALIKKO

### **Albumi**:

- muokkaa kuvausta esim. voit lisätä kuvauspaikan yms. nimeä uudelleen(valitse ensin kuvasi klikkaamalla sitä) -tulosta pinnakkaisena eli tulostaa yhdelle sivulle pikkukuvina koosteen kuvistasi.. voit esim näyttää sukulaisellesi juhlakuvia ja valita näin ne mitä hän haluaa...

#### **Kuva**

-sarjan muokkaus: kokeile esim. seepia sävyiseksi -terävöitys -punasilmäisyyden korjaus

#### **Luo**

-aseta työpöydän taustakuvaksi(klikkaa ensin valitsemassasi kuvassa) - tee lahja CD (jos sinulla polttava cd-levyasema)

#### **Työkalut**

-varmuuskopioi kuvat